Press  $\triangleright$  to scroll forward.<br>the  $\checkmark$  key.

Press  $\checkmark$  to select a feature from the menu.

or the - button for desired volume. Press  $\checkmark$  to store the volume. S. At the "Enter Destination" prompt, dial 9 plus

Press + button and then scroll > and  $\checkmark$  **Ring Pitch**? Press the  $+$  or the - button for desired pitch. Press  $\checkmark$  to store the pitch.

### **TRANSFERRING A CALL:**

- 
- 
- 3. When answered, announce the caller and hang  $\overline{1}$ . Pick up the handset and press #91 up the handset.

# **TRANSFERRING A CALLER TO A VOICE**<br>
3. Hang up the handset (the forward light will be

- 1. During the call, press the **TRANSFER** key
- 2. Dial **6050** , wait for the announcement, enter the **extension**, press the **#** key, wait for the announcement, press # key again.
- 3. Hang up the handset.

# **CONFERENCE CALL (8 PARTY MAXIMUM):**

- 1. While on a call, press the  $\triangleright$  and scroll to
- 
- 
- 4. At the dial tone, **dial the extension** to add to the conference **or press 9 for an outside line** and  $\frac{3}{2}$ . View the dial the full number. dial the full number.
- 5. Announce the party and press the **TRANSFER** key. (If the party is not going to join, press the **CONNECT** key.)Continue steps 1-3 until everyone in the party is reached.

### **STATION SPEED DIAL (PERSONAL LIST):**

### **TO STORE A SPEED DIAL NUMBER:**

- 
- appears on the display.
- 3. Press the  $\checkmark$  key when **Speed Dial Features**"
- $\frac{Press + button \text{ and then } \checkmark$  "Ring Volume?". Press the +<br>  $\frac{1}{2}$  At the "Enter Index" prompt, dial an index<br>  $\frac{1}{2}$  Code (from 0-9).
	- the number that you want to store. Press the  $\checkmark$

### **TO DIAL A STATION SPEED NUMBER:**

- 1. Press the "**STA**" key or press the speaker button, listen for a dial tone, press **#3**.
- 2. At the **Enter Index** prompt, dial the index  $code(0-9)$ .

# 1. During the call, press the **TRANSFER** key.<br>2. **Dial the extension. EDRWARDING YOUR CALLS TO ANOTHER FORWARDING YOUR CALLS TO ANOTHER**

- 
- 
- **MAILBOX:** flashing on the telephone base.)

### **CANCELING CALL FORWARD:**

- 
- 2. Hang up the handset.

# **CALL LOG**

### (Last 10 numbers dialed in or out):

- 2. Start Conference? 1. Press the  $\triangleright$  and scroll to **Call Log**, press the  $\checkmark$ .
	-
	- 3. View the log by pressing  $\triangleright$  until you reach the
	- 4. Press  $\checkmark$  to dial the number.

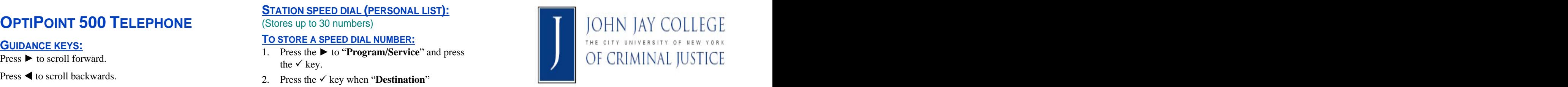

# AUDIO SETTINGS:<br>
To change the ring volume:<br>
To change the ring volume:<br>
To change the ring volume: To change the ring volume:<br>Press + button and then  $\checkmark$  "Ring Volume?" Press the + 4. At the "Enter Index" prompt, dial an index<br>Press + button and then  $\checkmark$  "Ring Volume?" Press the + 4. At the "Enter Index" prompt, di To change the ring pitch:  $\mathsf{REFERENCE\ QUIDE}$  $\bullet$  code (from 0-9). 5. At the "**Enter Destination**" prompt, dial 9 plus  $\overline{OPTIPOINT}$  500 QUICK VOICEMAIL AND

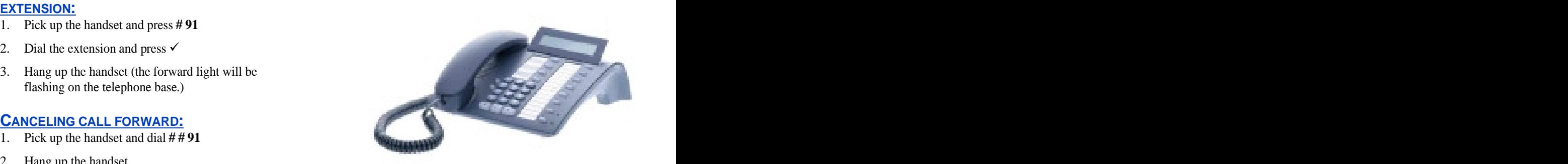

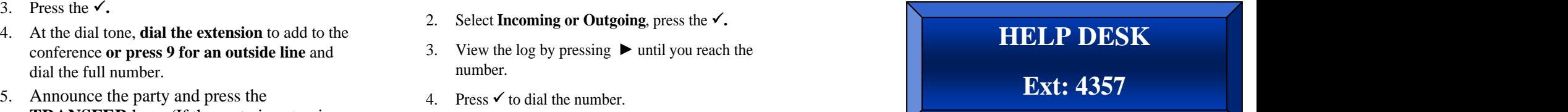

# **XPRESSIONS VOICEMAIL**

Your mailbox number is **your extension**.<br> **EXECUTED AND SUBSET AND SUBSET AND SUBSET AND SUBSET AND SUBSET AND SUBSET AND SUBSET AND SUBSET AND SUBSET AN** 

- 1. Press the **VOICEMAIL key** on your telephone.
- 2. Enter your **password** (or the generic password)
- 
- 4. After setting up voicemail, hang up the phone

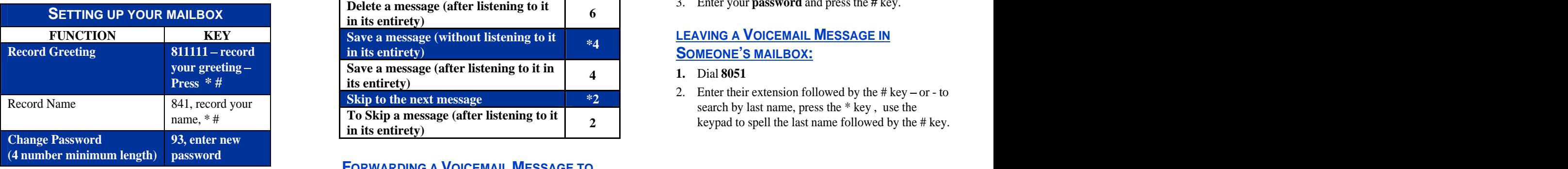

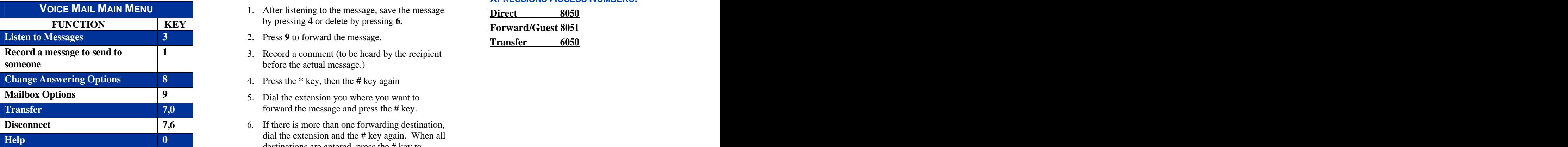

- The **FROM YOUR PHONE:**<br>1. Press the **VOICEMAIL** key on your telephone.
- 2. Enter the **password** and press the **#** key.

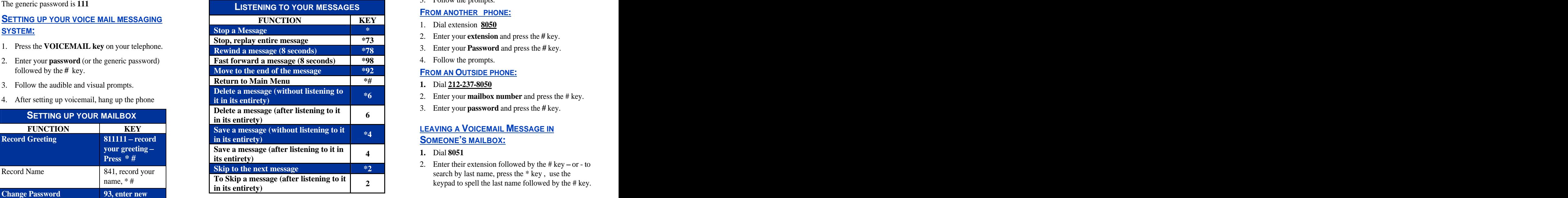

### **password FORWARDING A VOICEMAIL MESSAGE TO ANOTHER VOICE MAILBOX:**

- **VOICE MAIL MAIN MENU** 1. After listening to the message, save the message **Direct** 8050 by pressing **4** or delete by pressing **6.**
	- 2. Press **9** to forward the message.
- **someone** before the actual message.)
	-
	-
- **Disconnect** 7,6 7,6 6. If there is more than one forwarding destination, **Help 0** dial the extension and the # key again. When all destinations are entered, press the # key to forward the message.

### **MAILBOX NUMBER: LISTENING TO VOICEMAIL MESSAGES: HOW TO ACCESS YOUR VOICEMAIL FROM YOUR PHONE:**

- 1. Press the **VOICEMAIL** button.
- **DEFAULT GENERIC PASSWORD:** 2. Enter your **Password** and press the **#** key.
	- 3. Follow the prompts.

# **FROM ANOTHER PHONE:**

- 1. Dial extension **8050**
- 2. Enter your **extension** and press the **#** key.
- 3. Enter your **Password** and press the **#** key.
- 4. Follow the prompts.

# **FROM AN OUTSIDE PHONE:**

- **1.** Dial **212-237-8050**
- 
- 

# **SOMEONE'S MAILBOX: SOMEONE S MAILBOX:**

- **1.** Dial **8051**
- Record Name 841, record your **Skip to the next message** search by last name, press the \* key, use the name, \* # **To Skip a message (after listening to it**  keypad to spell the last name followed by the # key. **Skip to the next message \*2** 2. Enter their extension followed by the  $# \text{key}-\text{or} - \text{to}$

# **XPRESSIONS ACCESS NUMBERS:**

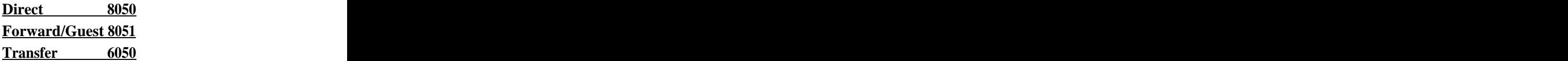